# **КОМПЬЮТЕРНАЯ ГРАФИКА ОМПЬЮТЕРНАЯ ГРАФИКА И ГЕОМЕТРИЧЕСКОЕ МОДЕЛИРОВАНИЕ МОДЕЛИРОВАНИЕ COMPUTER GRAPHICS AND GEOMETRIC MODELING OMPUTER**

УДК 004.925.83 + 004.438 DOI: 10.17587/it.25.679-681

**О. А. Соснина,** канд. техн. наук, доц., e-mail: o.a.sosnina@mail.ru, **А. Д. Филинских,** канд. техн. наук, доц., e-mail: alexfil@yandex.ru, **Н. А. Ложкина,** магистрант, e-mail: nataly9951@gmail.com, Нижегородский государственный технический университет им. Р. Е. Алексеева

## **Анализ методов создания виртуальных моделей нетривиальных форм**

*Параметрическая архитектура, которая включает в себя и проектирование, и дизайн, невозможна без параметрического программного моделирования. Одной из программ, позволяющих создавать здания в параметрическом стиле, является "Grasshopper". В данной статье описано моделирование в этой программе на примере одного из самых ярких зданий параметрической архитектуры — бизнес-центра "Galaxy Soho", построенного в Пекине по проекту Захи Хадид.*

*Ключевые слова: параметрическая архитектура, параметризм, Grasshopper, 3ds max, 3D-моделирование, Заха Хадид*

#### **Введение**

В настоящий момент существует множество программ для создания виртуальных трехмерных моделей и реалистичной визуализации. Затраты времени для создания определенных моделей различны, так как программы имеют различный функционал. В данной статье рассматривается метод моделирования в двух различных программах — "Grasshopper" [1] и "3ds Max" [2] — в целях сокращения времени на получение фотореалистичной визуализа-

ции. Одной из важнейших задач в этом случае является правильная передача данных между двумя средами моделирования.

Процесс моделирования в "Grasshopper" — это создание алгоритма методом связывания нужных компонентов друг с другом. Компоненты содержат входящие и выходящие параметры, изменяя значения которых, мы можем перестраивать весь объект в целом.

Отличие генеративного моделирования от традиционного заключается в том, что мы создаем логику, по которой можно получить модель при различных исходных данных. Создав алгоритм один раз, мы можем использовать и редактировать его в будущем.

## **Моделирование в "Grasshopper"**

В основе "Galaxy Soho" [3] лежат шары, соединенные друг с другом. Для описания подобной формы в "Grasshopper" используется компонент "MetaBall". С помощью сопутствующих компонентов создается схема, частично отображающая форму будущего здания (рис. 1, 2).

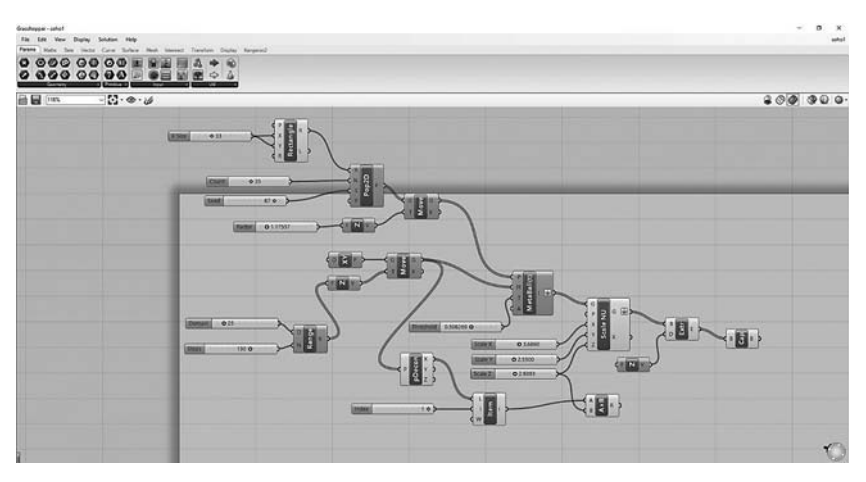

**Рис. 1. Схема компонентов, отражающая модель "Galaxy Soho"**

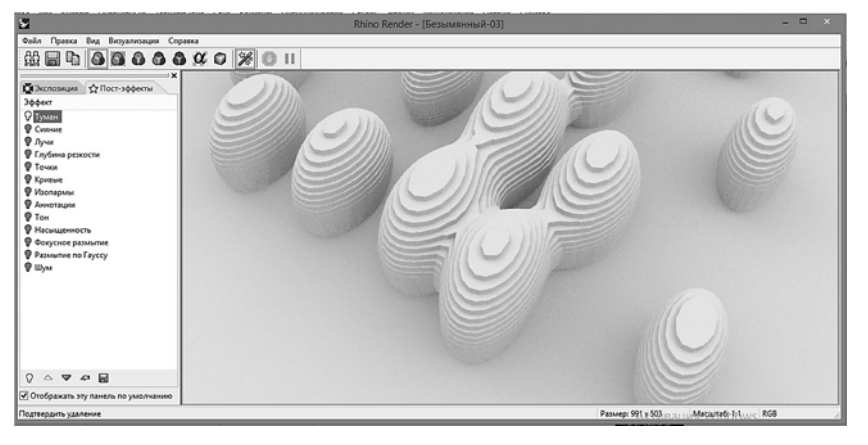

**Рис. 2. Модель, подготовленная для передачи в "3ds max"**

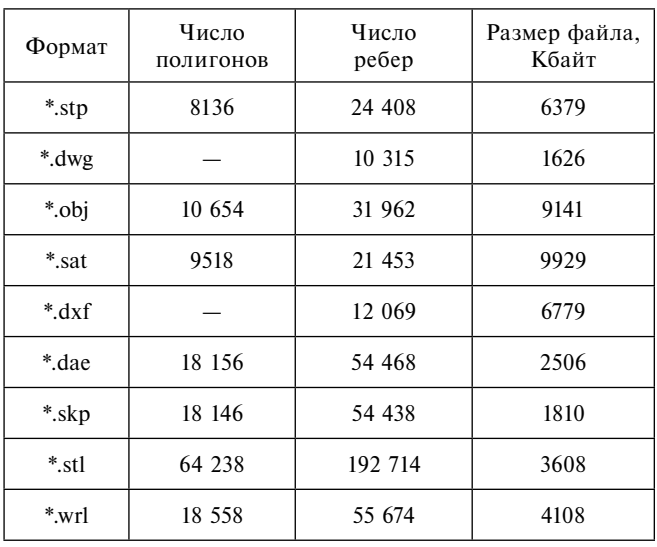

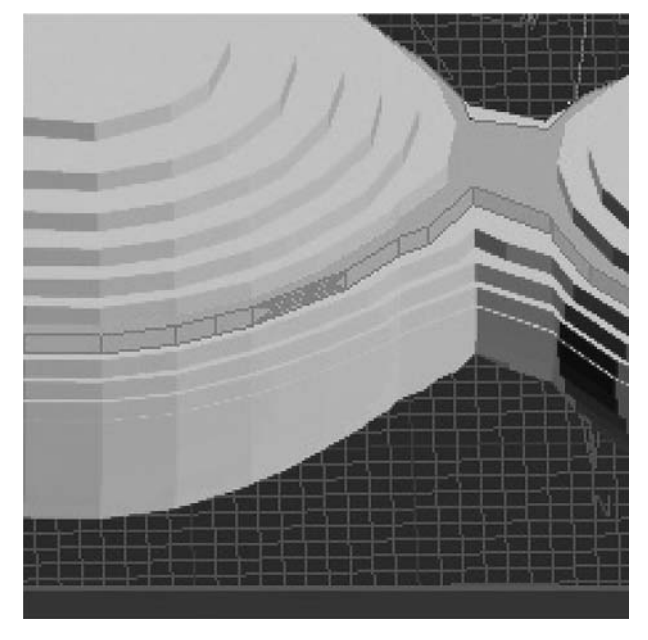

Для создания фотореалистичной визуализации целесообразно передать модель в программу моделирования "3ds max" и продолжить работу.

#### **Передача геометрии в "3ds max"**

Объекты из "Rhino 3D" [4] (с плагином "Grasshopper") можно экспортировать в очень высоком качестве. Параметр, отвечающий за сглаженность модели (и, соответственно, за число полигонов), редактируется при создании модели. При очень

высоком качестве число полигонов резко возрастает, и на экспорт требуется большое количество времени. При экспорте в большинство форматов компьютеру не хватало ресурсов, и он "зависал". Поэтому было решено несущественно снизить качество модели, при этом число полигонов и время на экспорт значительно уменьшилось.

Объекты можно экспортировать в 31 формат. Все они дают разные результаты. Главное их отличие в числе получаемых полигонов и ребер, а также в сетке объекта. При проведении эксперимента из 31 формата в "3ds max" открылись лишь 9. Не открылись следующие форматы: *3dm, 3mf, amf, cd, x, emf, kmz, gts, lwo, inc, udo, ply, pov, raw rib, svg, svgbak, slc, vda, gdf, wmf, x3dv, zpr, msg, x\_t, xgl, mtl*. Файл формата *\*.fbx* загружался очень долго, и компьютер "зависал". Результат открытия и информация о полигонах указаны в таблице.

Исходя из результатов исследования можно сделать вывод, что для дальнейшего редактирования тела лучше использовать файл формата *\*.sat* или *\*.stp*. Но объекты данных форматов импортируются как "Body Object", вследствие чего они имеют слабый функционал редактирования. При конвертации объекта в "Editable Poly" сетка объекта ломается (рис. 3, 4, см. вторую сторону обложки), и число полигонов возрастает до 31 914.

Формат *\*.skp* имеет 18 146 полигонов и 54 438 ребер, но при передаче файла из "Rhino" в "3ds max" сохраняется сетка. Она сохраняется не полностью, имеет некоторые повреждения; но поскольку эти повреждения находятся в местах, где редактирование проводиться не будет, их можно не учитывать (рис. 5, см. вто-**Рис. 6. Повреждения сетки** рую сторону обложки, рис. 6).

#### **Моделирование в "3ds max"**

После того как была получена информация о сетке и числе полигонов объекта, можно приступить к его дальнейшему редактированию. Создаем недостающие связи между шарами (рис. 7, см. третью сторону обложки).

На данном этапе модель можно сгладить командой "MeshSmooth". Как видно на рис. 8 (см. третью сторону обложки), модель приобретает повреждения, неприемлемые для дальнейшей работы. Поэтому оставим модель *несглаженной*, и продолжим работу над ее редактированием.

За моделированием следует этап текстурирования. Далее создадим окружение для более высокой реалистичности рендера (рис. 9, см. третью сторону обложки). Для создания домов на заднем плане используем плагин "Greeble" [5]. Также используем плагин "Forest Pack" [6]: он позволяет сгенерировать траву, камни и несколько видов деревьев и кустарников.

Для создания освещения используется встроенная в "3ds max" система "DayLight System". Она позволяет создать освещение, близкое к естественному, учитывая при этом географическое положение объекта и время суток, в которое сделана съемка. После того как сцена готова к визуализации, устанавливаем камеры, корректируем их; устанавливаем настройки рендера и осуществляем сам рендеринг. Результат визуализации представлен на рис. 10 (см. третью сторону обложки).

#### **Заключение**

В результате проделанной работы было выявлено, что при создании объектов нетривиальных форм разделение процесса моделирования на две программы, "GrassHopper" и "3ds max", существенно сокращает время работы. Это объясняется тем, что создавать нестандартные архитектурные формы быстрее и проще в программе "GrassHopper", а фотореалистичные рендеры — в "3ds max". При этом качество полученной модели получается высоким.

#### **Список литературы**

1. **GrassHopper.** URL: https://archi.place/program/ grasshopper/ (дата обращения 03.02.2019).

2. **Autodesk 3ds max.** URL: https://www.autodesk.ru/ products/3ds-max/overview (дата обращения 03.02.2019).

3. **Archi.ru:** Комплекс Galaxy SOHO. URL: https://archi. ru/projects/world/6129/kompleks-galaxy-soho (дата обращения 03.02.2019).

4. **Rhinoceros.** URL: https://www.rhino3d.com/ (дата обращения 03.02.2019).

5. **Greeble.** URL: https://en.wikipedia.org/wiki/Greeble (дата обращения 03.02.2019).

6. **Forest Pack.** URL: https://www.itoosoft.com/ru/ (дата обращения 03.02.2019).

7. **Барчугова Е. В.** Параметризм как направление современной проектной деятельности. URL: https://www.marhi.ru/ AMIT/2013/4kvart13/barchugova/barchugova.pdf (дата обращения 03.02.2019).

8. **Официальный** сайт Zaha Hadid Architects. URL: http:// www.zaha-hadid.com/ (дата обращения 03.02.2019).

**O. A. Sosnina,** Assistant Professor, e-mail: o.a.sosnina@mail.ru, **A. D. Filinskikh,** Assistant Professor, e-mail: alexfil@yandex.ru, **N. A. Lozhkina,** Master's Student, e-mail: nataly9951@gmail.com, Nizhny Novgorod State Technical University n. a. R. E. Alekseev

# **An Analysis of Methods for Creating Virtual Models of Complex Forms**

*Parametric architecture, which includes engineering and design, is impossible without parametric software modeling. Grasshopper is a program that permits creating buildings in the parametric style. This article describes modeling in Grasshopper as exemplified by one of the most prominent buildings of parametric architecture — the Galaxy Soho business center, built in Beijing upon Zaha Hadid's design.*

*Keywords: parametric architecture, parametric, Grasshopper, 3ds max, 3D modeling, Zaha Hadid*

### DOI: 10.17587/it.25.679-681

#### **References**

1. **GrassHopper**, available at: https://archi.place/program/ grasshopper/ (date of access: 03/02/2019).

2. **Autodesk 3ds max**, available at: https://www.autodesk.ru/ products/3ds-max/overview (date of access: 03/02/2019).

3. **Archi.ru:** Galaxy SOHO complex, available at: https:// archi.ru/projects/world/6129/kompleks-galaxy-soho (date of access: 03/02/2019) (in Russian).

4. **Rhinoceros**, available at: https://www.rhino3d.com/ (date of access: 03/02/2019).

5. **Greeble**, available at: https://en.wikipedia.org/wiki/ Greeble (date of access: 03/02/2019).

6. **Forest Pack**, available at: https://www.itoosoft.com/ru/ (date of access: 03/02/2019).

7. **Barchugova E. V.** Parametric as a direction of modern project activity, available at: https://www.marhi.ru/AMIT/2013/4kvart13/ barchugova/barchugova.pdf (date of access: 03/02/2019) (in Russian).

8. **Official** site of Zaha Hadid Architects, available at: http:// www.zaha-hadid.com/ (date of access: 03/02/2019).